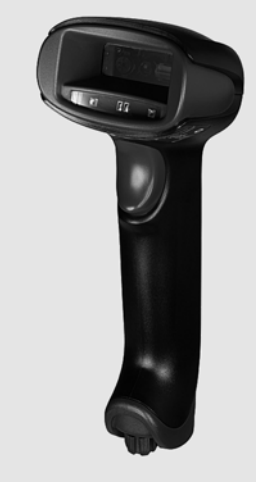

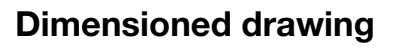

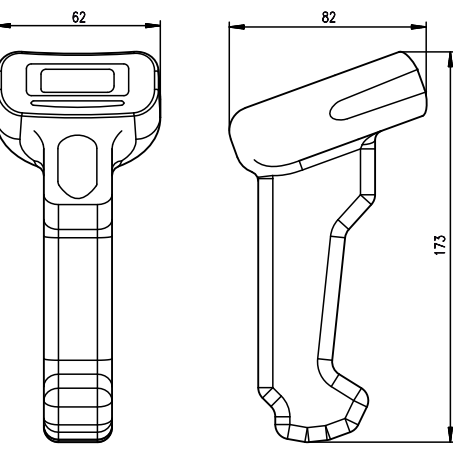

Hand-held scanner IT 1452g 1D-2 with Bluetooth

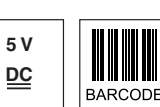

en 01-2015/09 50130034

en 01-2015/09 50130034

- Hand-held scanner for bar codes
- **•** Transmission to base station via Bluetooth standard V2.1
- Large reading field for detecting high-contrast codes
- Robust trigger button
- Built-in decoder
- $\bullet$  Indicator upon successful read
- RS 232, USB and PS/2 interface
- Operating temperature 0°C to 50°C

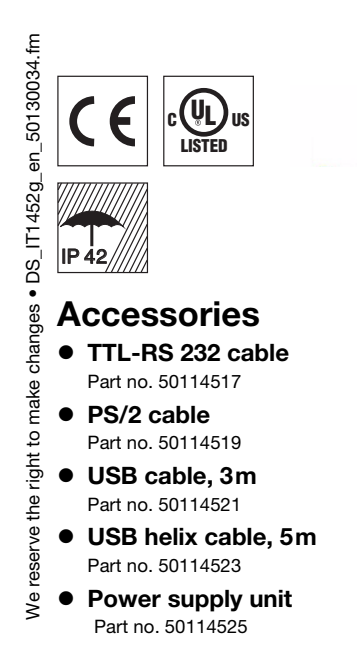

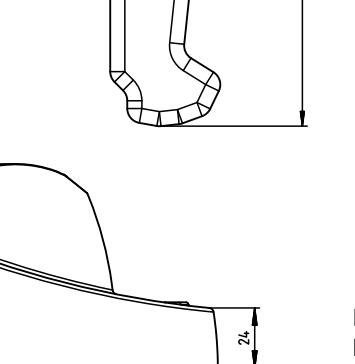

Bluetooth base station Base for IT 1452

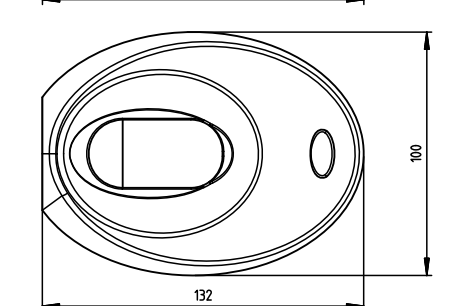

 $132$ 

# Electrical connection

for RS 232 cable

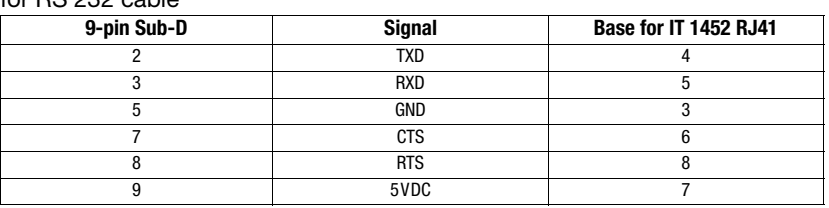

#### for USB cable

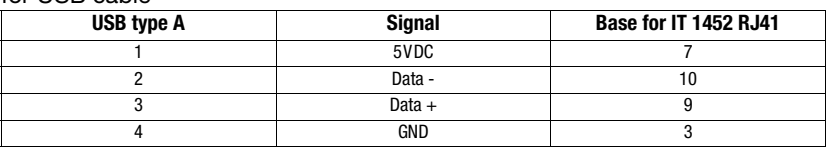

#### for PS/2 cable

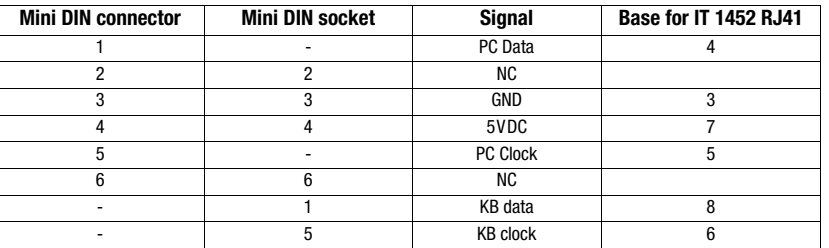

# **Specifications**

**Electrical data** IT 1452g 1D-2 **Base for IT 1452**<br>Operating voltage  $U_R$  3.7VDC internal battery 4.5 ... 5.5VDC Power consumption

**Li-ion battery**<br>Capacity Max. number of scans<br>
Max. operating time<br>
Max. operating time<br>
14h at 1 scan/s Max. operating time<br>Charging time at 9VDC

**Radio transmission**<br>Frequency

Transmission speed

Interfaces<br>Interface type

**Types of codes**<br>Bar codes

# **Optical data**<br>Optical system

Optical system pixel array 640x480<br>Symbol contrast PCS 35% minimum

#### Environmental data

Reading field

 $\overline{\phantom{a}}$  $\overline{1}$  $\overline{\phantom{a}}$  $\overline{\phantom{a}}$ 

Code 39

**UPC** Code 39 5 Mil (0.127 mm)

Light source exempt group (in acc. with EN 62471)<br>
Degree of protection and IP 42 Degree of protection<br>Certifications

Operation 3.7VDC internal battery<br>
max. 5W @ 5VDC

 $2,000$ mAh<br> $40.000$ 4.5h for complete charge following complete discharge

2.4 ... 2.4835 GHz (ISM band) frequency hopping, Bluetooth ® V2.1, Class 2<br>10m

Interface type **RS 232, PS/2 and USB**<br>Trigger Trigger Trigger and Trigger and USB via button or serial command

> 2/5 Interleaved, Code 39, Code 128, Code 93, Codabar, UPC/EAN, Codablock, GS1 Databar

Symbol contrast PCS 35% minimum<br>Light source integrated diffuse LE Light source<br>
Fraction<br>
Read direction<br>
Read direction omnidirectional, various tilt and rotational angles up to 45°

**Mechanical data IT 1452g 1D-2 Base for IT 1452**<br>Weight **IT 1452g 1D-2 Base for IT 1452** Dimensions 173x82x62mm 101x131x81mm<br>Shock resistance 30 falls from a height of 1.5m 50 falls from a height of 1m 30 falls from a height of 1.5m

**IT 1452g**

0 50 100 150 200 250 350 400 300

<del>| manapamanapamanapamanapamanapamanapamana</del>

13 Mil (0.330 mm)

Weight approx. 210g approx. 210g approx. 180g (without cable)<br>Dimensions 173x82x62mm 101x131x81mm

Ambient temp. (operation)  $0^{\circ}$ C ... +50°C  $0^{\circ}$ C ... +50°C <br>
Ambient temp. (storage)  $-40^{\circ}$ C ... +70°C  $-40^{\circ}$ C ... +60°C  $-40^{\circ}$ C ... +60°C <br>
Relative humidity  $0...$  95% (non-condensing)  $0...$  95% (non-condensin Ambient temp. (storage) -40°C … +70°C -40°C … +60°C<br>Relative humidity 0 … 95% (non-condensing) 0 … 95% (non-condensing) IF  $\frac{12}{15}$  60950-1 (US-19749-A1-UL)

> 20 Mil (0.508 mm)

Typ. reading distance [mm] depending on the bar code module

# Typ. operating range 10m 10m Transmission speed up to 1 Mbit/s

# **△ Leuze electronic** IT 1452g

## Tables

Remarks

**Operate in accordance with intended use!**

- $\overline{\mathfrak{G}}$  The product may only be put into operation by competent persons.
- $\%$  Only use the product in accor-
- dance with the intended use.

Ergonomically shaped handheld scanner with integrated decoder for high-contrast codes.

Data transmission via configurable RS 232 interface.

Or keyboard-wedge operation via PS/2 or USB interface.

For a functional unit, an IT 1452g hand-held scanner and a Base for IT 1452 base station as well as a power supply unit and corresponding cable must be ordered.

# **Bluetooth**°

Bluetooth is a trademark owned by Bluetooth SIG, Inc., U.S.A. and licensed to Honeywell.

### Order guide

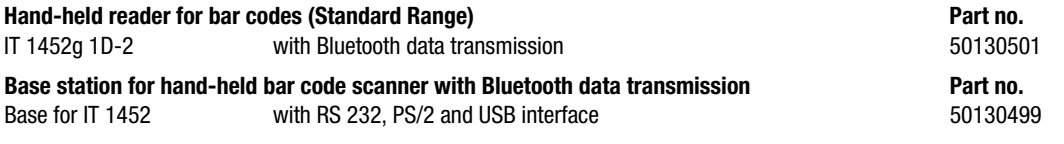

## Switching off the computer

Information on switching off and shutting down the connected computer - which must always be performed before connecting peripheral devices, such as a scanner - can be found in the appropriate operating instructions for your computer.

# Connecting the base station

Shown in the adjacent figure are the locations for installing the cable on the base station. The individual installation steps are described in the following.

- 1.To secure the interface cable to the base station, proceed as follows: plug the RJ 41 connector into the socket on the bottom of the base station until the cable clicks into place.
- 2.Connect the interface cable to the appropriate connection socket on the computer.
- 3.You may need a power supply unit for supplying voltage if you would like to charge the hand-held scanner via the base station or use an RS 232 interface. Use the pin assignments (see "Electrical connection" on page 1) to select the appropriate cable for your application.
- 4.Connect the power supply unit to the power socket.
- 5.Use the code for the respective application to configure the hand-held scanner, see chapter "Parameterization".
- 6.Check the operational readiness of the scanner by pointing the scanning surface towards a flat surface and pulling the trigger. A green

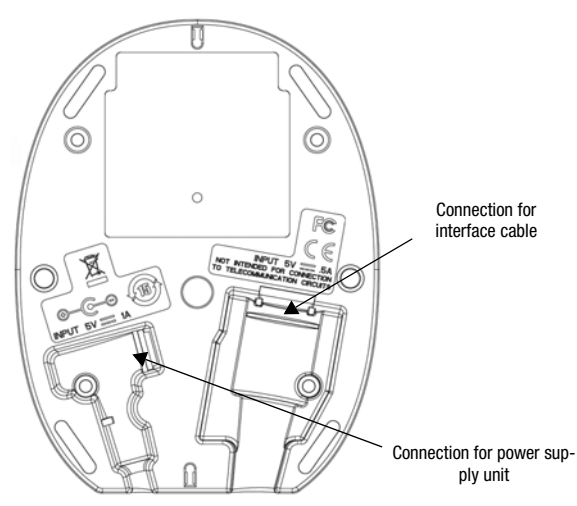

target line as well as the red illumination should now be visible. Now scan a sample label. The scanner emits an acoustic signal to confirm that the label has been read; if necessary, the data is now passed on to the computer.

### Parameterization

The hand-held scanner can always be configured using 2D-codes. To do this, the 2D-code must first be selected on the package insert and then the trigger actuated in order to read the code. The configuration is then immediately accepted and executed.

Several of the most important configurations are listed in the following.

A second option is to configure the hand-held scanner with the USB and RS 232 interfaces with the aid of the EZ Config PC program. You can download and install this program from our homepage at www.leuze.com.

The program can be used to make settings and transfer them to the hand-held scanner. The configuration can also be stored so that it can be reused at a later time.

More information can also be found in the user's quide.

The standard applications are described and summarized below.

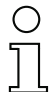

#### Notice!

Additional information on the device and short instructions can be found on the Internet at www.leuze.com.

# **△ Leuze electronic**

IT 1452g

# Resetting the IT 1452g to factory settings

To reset all parameters to factory settings, scan the adjacent bar code.

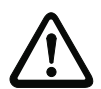

Attention! All settings are lost!!!

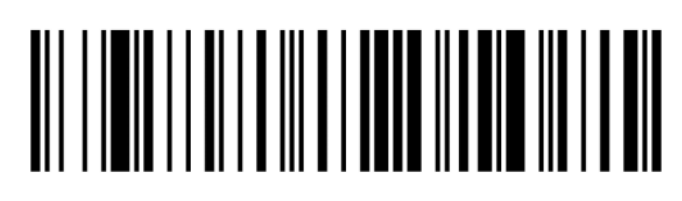

Return the hand-held scanner to the base station to apply the settings. This procedure is concluded with acoustic confirmation signals.

You may then continue making settings or operation of the device.

# **Trigger**

To activate the read process, a trigger signal is to be sent via the serial RS 232 interface or USB interface (COM port emulation only). The command is to be sent at the set baud rate, parity, and data and stop bits.

The command for activation is: **SYN T CR** ASCII decimal values: 022; 084; 013

To cancel read readiness, send a deactivation.

The command for deactivation is: **SYN U CR** ASCII decimal values: 022; 085; 013

Following a successful read operation, the hand-held scanner deactivates itself.

The second option is activation via the built-in trigger button.

# Configuration for the Leuze standard protocol

Scan the adjacent 2D-code.

The hand-held scanner is set to the following transmission parameters:

RS 232 transmission with 9,600 baud, 8 data bits, 1 stop bit, no parity, prefix <STX>, postfixes <CR><LF>.

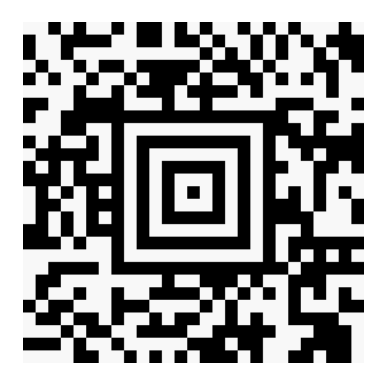

# Connecting the IT 1452g to the serial PC interface

With TTL-RS232 cable (part no. 50114517)

### Required parts:

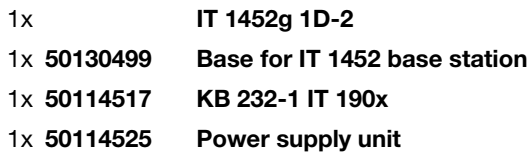

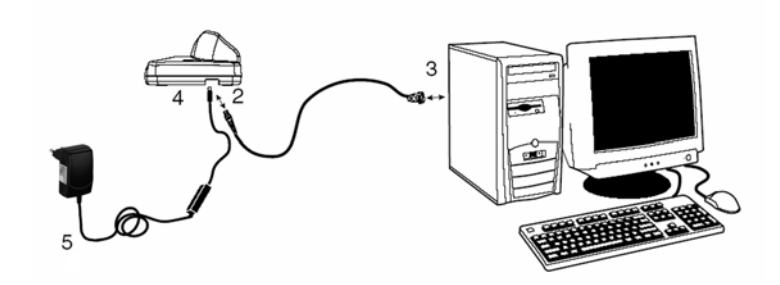

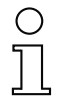

### Notice!

Cable KB 232-1 IT190x (part no. 50114517) uses TTL-level (0V...5V) for data transmission. As an alternative to this, cable KB 232-2 IT190x (part no. 50115105) can be used. This cable works with the regular RS232 level (-12V..+12V) and therefore features a higher interference rejection. Both cables are connection compatible.

#### Procedure:

- 1.Switch off the PC.
- 2.Connect the interface cable to a free COM port (RS 232) on the computer (3) and to the base station (2).
- 3.Plug one end of the power supply unit cable into the base station (4) and the other end into a free power socket (5).
- 4.Switch the PC back on.
- 5.Scan the adjacent bar code.

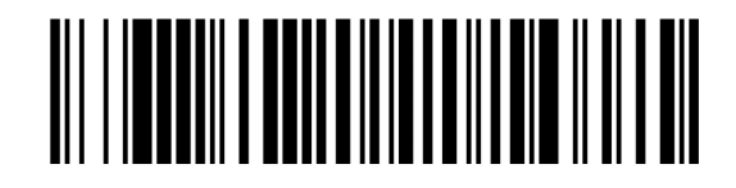

- The hand-held scanner is set to the following transmission parameters: RS 232 transmission with 115,200 baud, 8 data bits, 1 stop bit, no parity, postfixes <CR><LF>.
- 6.Return the hand-held scanner to the base station to apply the settings. This procedure is concluded with optical confirmation signals (green LED on the base station).
- 7.If necessary, adjust the transmission parameters of the used COM port to those of the hand-held scanner.

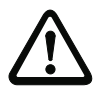

#### Attention!

We recommend connecting the base station directly to a PC or to the MA 21 or MA 41... connection units. If connecting to other components, please note that a voltage level range of 0 ... +5V (TTL level) is maintained on the data lines!

IT 1452g

# Connecting the IT 1452g to the MA 2xxi

#### Required parts:

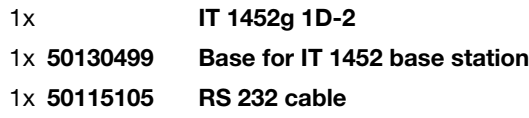

- 1x 50114525 Power supply unit
- 1x 50113397 KB JST-HS-300
- 1x Connection unit MA 2xxi for the respective fieldbus system:
	- 50112893 MA 204i for PROFIBUS or
	- **50112892 MA 208i for Ethernet or<br>50112891 MA 248i for PROFINET**
	- MA 248i for PROFINET

#### Procedure:

- 1.Insert the KB JST-HS-300 cable into the MA 2xxi.
- 2.Connect the interface cable to cable KB JST-HS-300. Connect the interface cable and the power supply unit to the base station (see "Connecting the IT 1452g to the serial PC interface").
- 3.Scan the adjacent 2D code.
- The hand-held scanner is set to the following transmission parameters: RS 232 transmission with 9600 baud, 8 data bits, 1 stop bit, no parity, postfixes <CR><LF>.
- 4. Return the hand-held scanner to the base station to apply the settings. This procedure is concluded with audible confirmation signals.

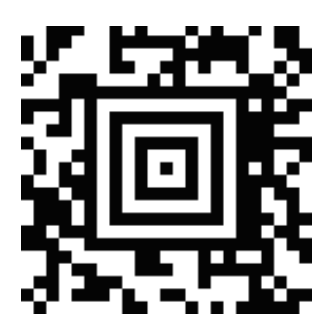

# Connecting the IT 1452g to the MA 21

### Required parts:

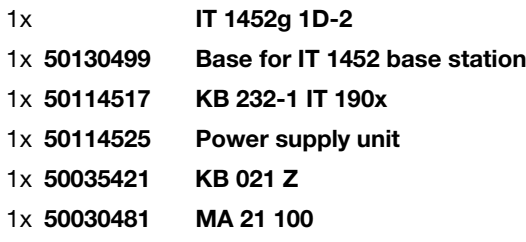

# Pin assignments KB021 Z:

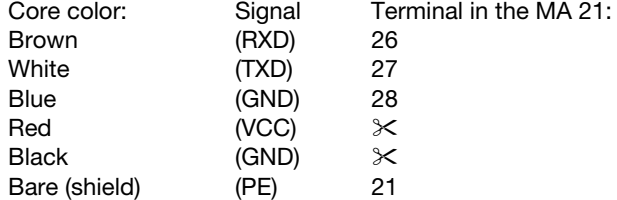

#### Procedure:

- 1.Connect cable KB 021 Z to the MA 21… acc. to the above pin assignments.
- 2.Connect the interface cable to cable KB 021 Z. Connect the interface cable and the power supply unit to the base station (see "Connecting the IT 1452g to the serial PC interface").
- 3.Scan the adjacent 2D code.

The hand-held scanner is set to the following transmission parameters: RS 232 transmission with 9,600 baud, 7 data bits, 1 stop bit, even parity, postfixes <CR><LF>.

4.Return the hand-held scanner to the base station to apply the settings. This procedure is concluded with acoustic confirmation signals.

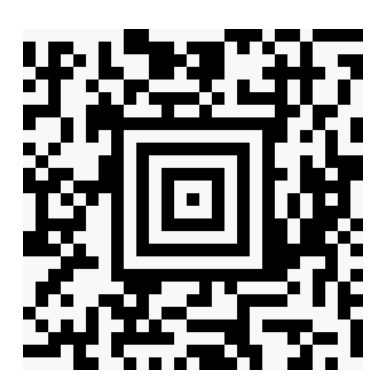

# **△ Leuze electronic**

# IT 1452g

# Connecting the IT 1452g to the PS/2 interface

The operation of the hand-held scanner in keyboard emulation mode is described in this section. With this operating mode, a PC keyboard is emulated. The read data are written directly into the currently activated program. The data can thereby be further processed in all standard programs.

#### Required parts:

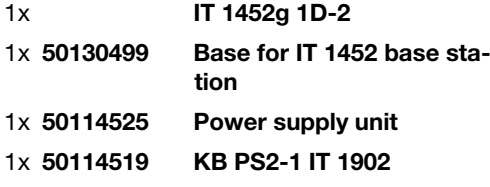

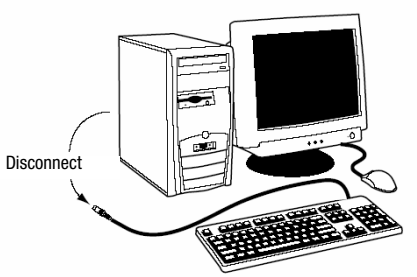

#### Procedure:

 $\bigcirc$ 

- 1.Switch off the PC.
- 2.Disconnect the keyboard.
- 3.Connect the cable for the base station between the keyboard and the PC.
- 4.Switch the PC back on.
- 5.Scan the 2D code shown below.
- 6.Return the hand-held scanner to the base station to apply the settings. This procedure is concluded with acoustic confirmation signals.

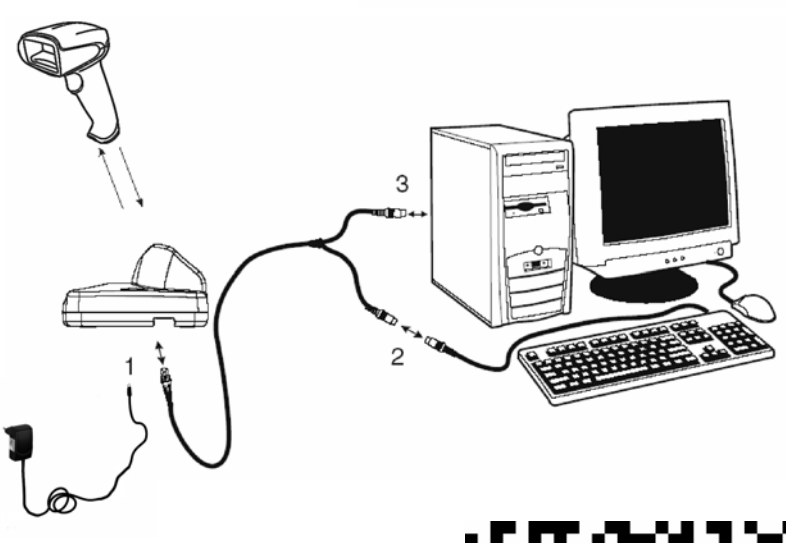

### Notice!

To charge the hand-held scanner, the power supply unit must be plugged in and the hand-held scanner placed in the base station.

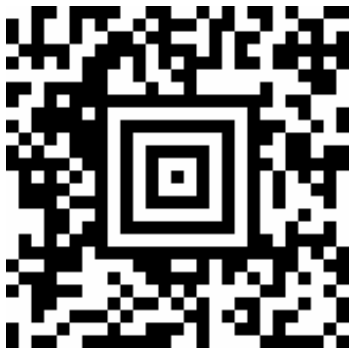

# Connecting the IT 1452g to the USB interface (keyboard emulation)

Operating the hand-held scanner in keyboard emulation mode on a USB port is described in this section. With this operating mode, a PC keyboard is emulated. The read data is written directly into the currently activated program. The data can therefore be further processed in all standard programs.

#### Required parts:

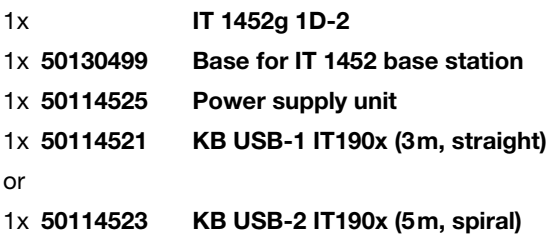

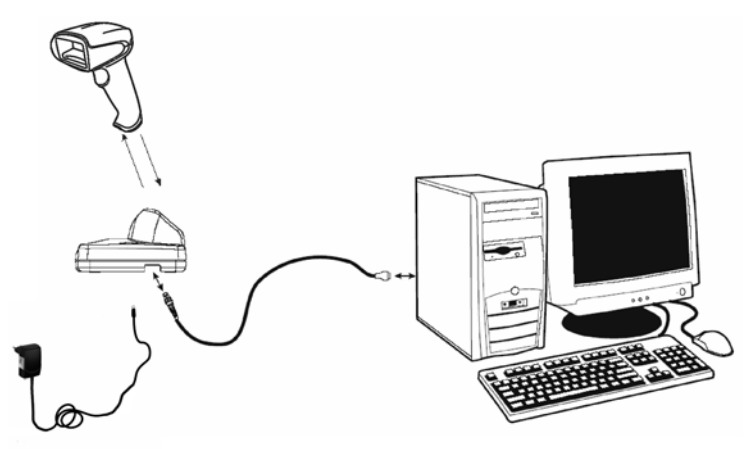

#### Procedure:

- 1.Connect the cable for the base station to a free USB port.
- 2.The scanner acknowledges this connection with a beep.
- 3.Scan the adjacent 2D code.

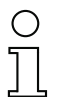

#### Notice!

To charge the hand-held scanner, the power supply unit must be plugged in and the handheld scanner placed in the base station.

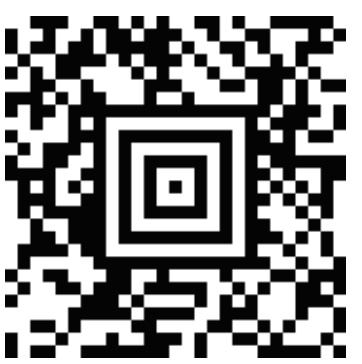

# **△ Leuze electronic**

# IT 1452g

# Connecting the IT 1452g to the USB interface (COM port emulation)

The operation of the hand-held scanner as a serial interface on a USB port is described in this chapter. With this operating mode, a COM interface is emulated. The read data are sent to a new COM interface. The drivers with which this COM interface is emulated can be downloaded from our homepage at www.leuze.com. Thus, the data can be processed further in programs which expect data via COM interfaces.

#### Required parts:

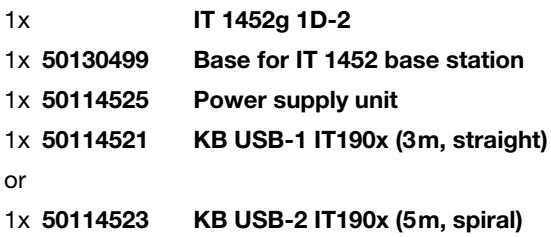

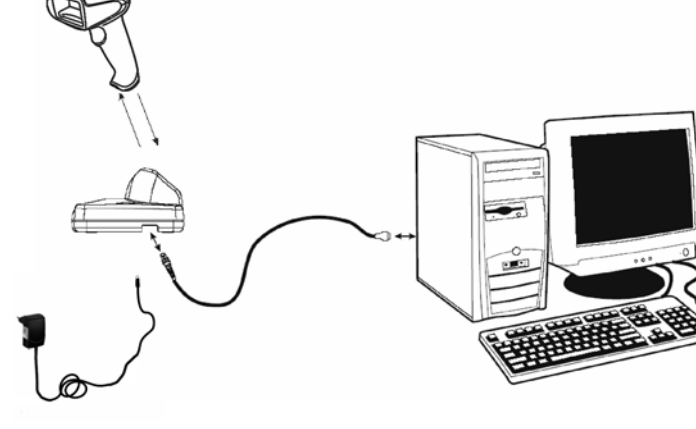

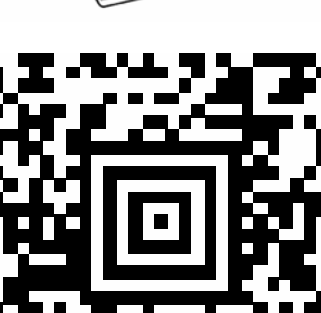

#### Procedure:

- 1.Install the USB serial driver
- (current version available at www.leuze.com).
- 2.Connect the cable for the base station to a free USB port.
- 3.The scanner acknowledges this connection with a beep.
- 4.Scan the adjacent 2D code.
- 5.Open a terminal program or your program for the serial interface, select the new COM port, and make the following settings: baud rate 38,400, 8 data bits, 1 stop bit, no parity, postfix <CR>.

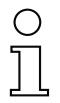

#### Notice!

To charge the hand-held scanner, the power supply unit must be plugged in and the handheld scanner placed in the base station.